## Personal Biography Part 2

**Due: March 13, 2018** – During the course of the semester, you are going to be building a personal biography page that utilizes what you are learning concerning HTML and CSS in the class. Use the work you did in Part 1, and continue from there in Part 2. Make sure to turn your code in via Blackboard before the start of class on February 20, 2018.

Requirements:

- 1. Continue building an HTML5-compliant web page. Make sure to utilize attributes as appropriate and when needed.
- 2. Include appropriate headings to help provide organization to your content.
- 3. Use the HTML elements we have learned thus far as appropriate (you don't necessarily have to use all of them, unless their use is necessary or required): <html>, <head>, <body>, <title>, <meta>, <script>, <link>, <header>, <footer>, <h1>-<h6>, <div>, <p>, <ul>, <ol>, <li>, <dl>, <dt>, <dd>, <blockquote>.
- 4. Utilize the following CSS properties as appropriate to style your web site (you are not required to use ALL of the properties listed below, however any properties marked with an asterisk [\*] is required to be used):

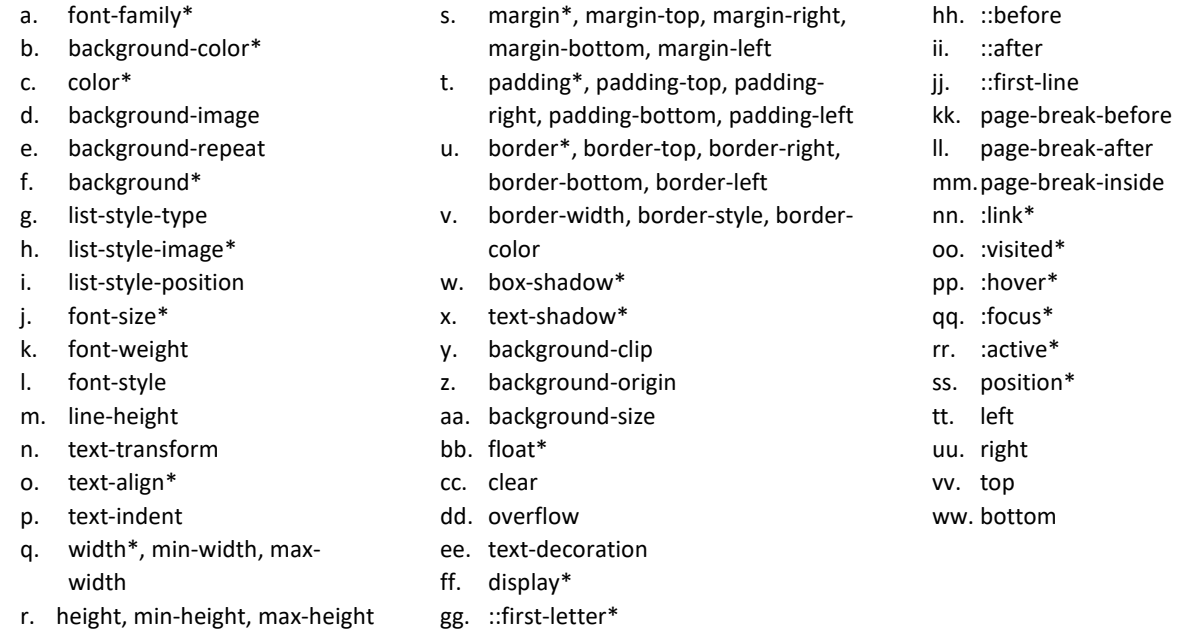

- 5. Include a blockquote of your favorite quote. Make sure the quote is clean and workplace appropriate. This quote should have been said by a real person not a quote from a movie, TV show, song, book, poem, etc.
- 6. Include an unordered list of your favorite restaurants (minimum of five restaurants should be in the list). At least two should be from the Waco area.
- 7. Include an ordered list of your favorite movies (minimum of five movies should be in the list). Since this is an ordered list, your favorite movie should be number one, your second favorite movie number two, and so on. Include in parenthesis after the title of the movie the year the movie was released. Furthermore, one of the movies must have been released before you were born.
- 8. Inside your navigation area, include a link to your email address, and links to 3-5 of your favorite sites as well as to your biography page. Code your navigation as an unordered list, using the appropriate CSS to make it a horizontal navigation with no list markers.
- 9. Include a description list of your five favorite TV shows. The description should be a short 3-5 sentence paragraph that summarizes what the TV show is. Include when the TV show first started airing on TV and, if it is no longer being produced, when it stopped airing. One of the TV shows should no longer be in production.
- 10. Include a copyright statement in the footer, which includes your name as a hyperlink to your email address.
- 11. Make sure that you used the appropriate Special Entity Codes for the copyright symbol, extra spaces between navigation, as well as anytime you want smart quotes, ampersand, etc.
- 12. Insert one appropriately sized image of yourself in your biography page using the appropriate HTML element and attributes. Wrap the image of yourself in the figure element and make use of the figcaption element to give your image a caption.
- 13. You are to utilize the CSS3 multiple backgrounds abilities to include multiple backgrounds on a single element.
- 14. Make sure you have resized the images using Photoshop, Illustrator, Fireworks, GIMP, or another image editing software. You should always use the images at the size you need, not resizing them with code and forcing the user to load the original. Images should not be thousands of pixels by thousands of pixels.
- 15. Create a favorite icon (http://www.favicon-generator.org/). Use the appropriate HTML to display the favicon in the address bar or tab bar of web browsers. Don't rely or use the code that the web site auto generates for you.
- 16. Use an image for your list markers for your unordered list.
- 17. Utilize the proper pseudo-classes to style your hyperlinks making sure to have a style for unvisited/visited links, a style for links that the user is hovering over, and a style for active links.
- 18. Create a table with a minimum of two columns and a minimum of 10 rows containing the content of your choice. Make sure the data is the type that justifies the use of an HTML table (meaning the data is tabular in nature). Use the appropriate grouping elements (thead, tbody, tfoot) as well as making proper use of th and td cells. Make sure you use the id and header attributes as well as the scope attribute to help make your table more accessible.
- 19. Update the multi-line comment located in the appropriate section in both your HTML and CSS that contains the following information:

Personal Biography main web page Filename: Author: Date: Personal Biography Part 2